## **Вход на образовательный портал Online.mephi.ru (для преподавателей и сотрудников)**

Для перехода на образовательный портал можно в адресной строке браузера ввести: <https://online.mephi.ru/>

или перейти с основного сайта НИЯУ МИФИ <https://mephi.ru/> (справа, ниже ссылки на расписание

есть кнопка: ) ⋿

## Далее необходимо войти в систему. Вверху справа есть ссылка на Вход.

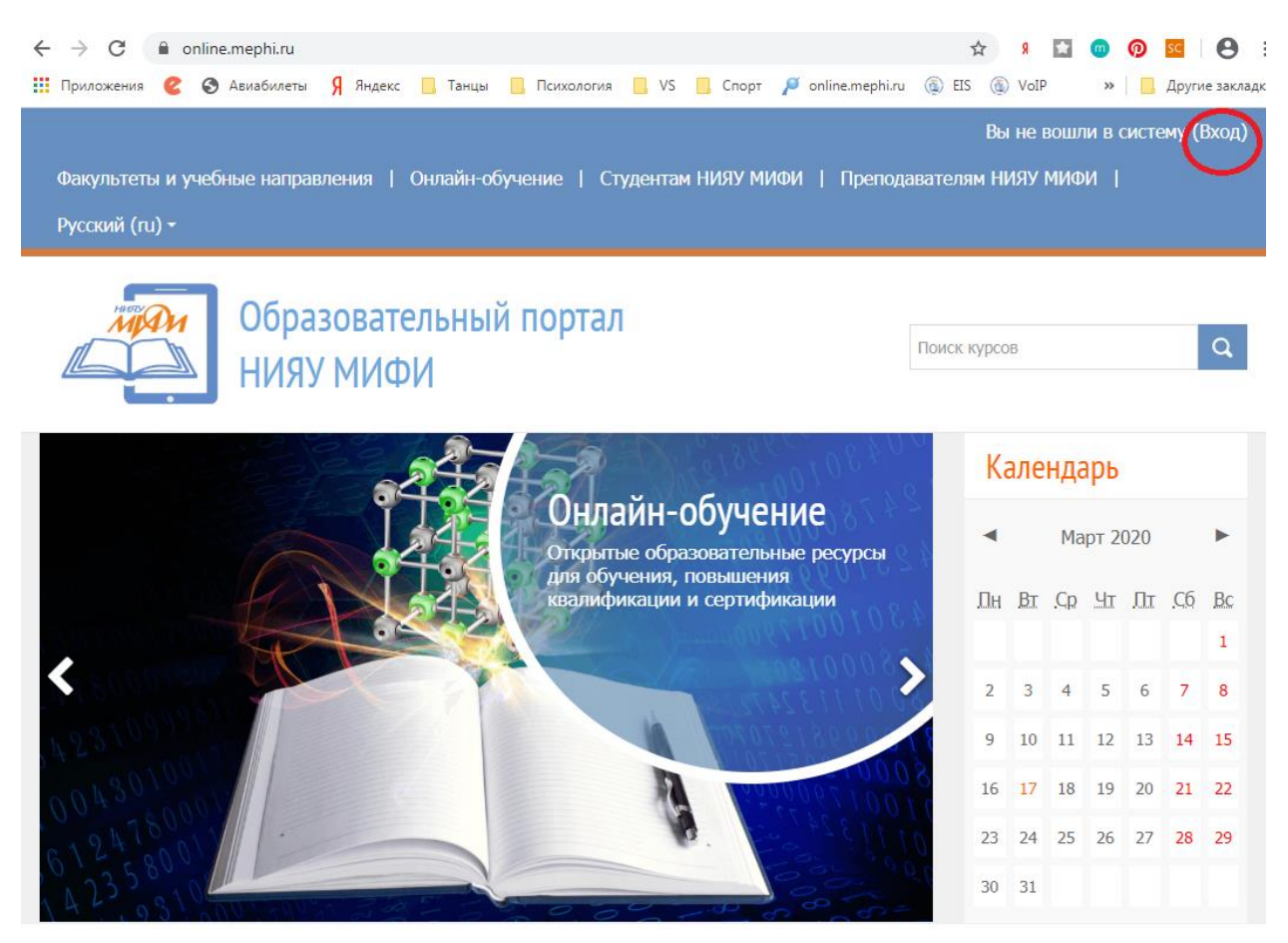

В появившейся форме необходимо в качестве логина ввести email с указанием домена @mephi.ru и почтовый пароль. На собственном компьютере можно отметить Запомнить логин. Далее нажимаем Вход.

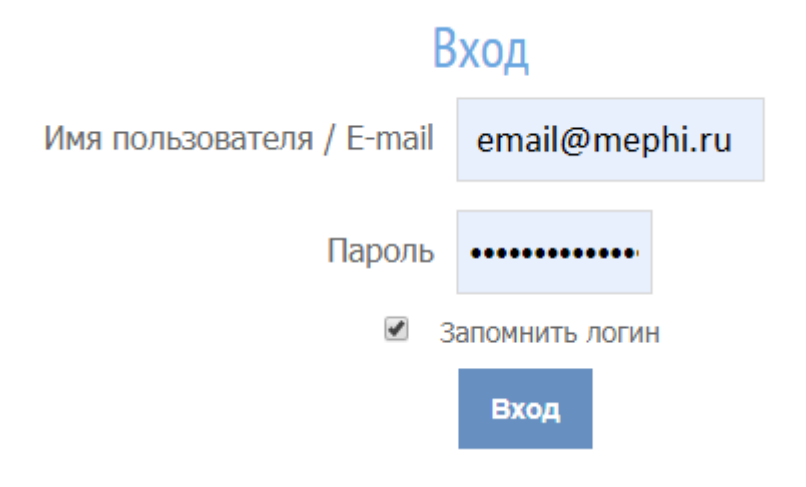

При самом первом входе необходимо заполнить профиль пользователя, указав обязательно Фамилию, Имя и адрес электронной почты.

В начало ► Моя домашняя страница ► Настройки ► Учетная запись пользователя ► Редактировать информацию  $\blacktriangleright$  Основные

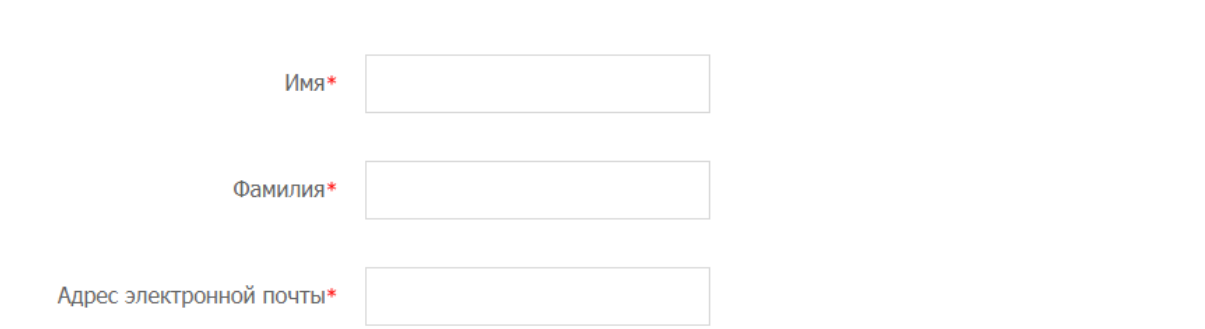

Желательно заполнить и другую основную информацию, такую как Город, Страна, Часовой пояс.

Отчество, при желании, указывается в дополнительной информации об имени:

• Дополнительная информация об имени

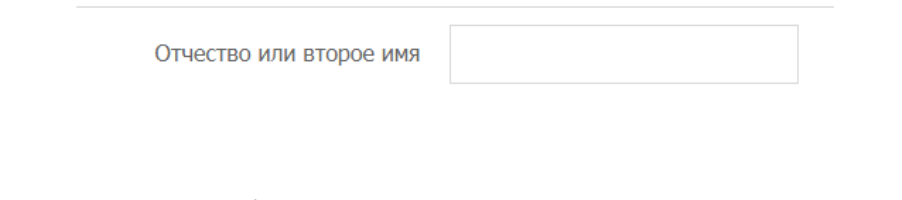

После заполнения необходимо нажать кнопку внизу страницы:

Обновить профиль

После входа на портал можно просматривать курсы. Курсы расположены в разделе «Студентам НИЯУ МИФИ».

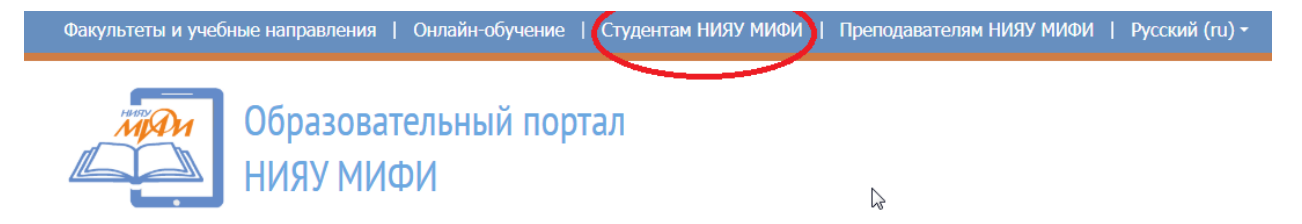